## **Python** програмирање

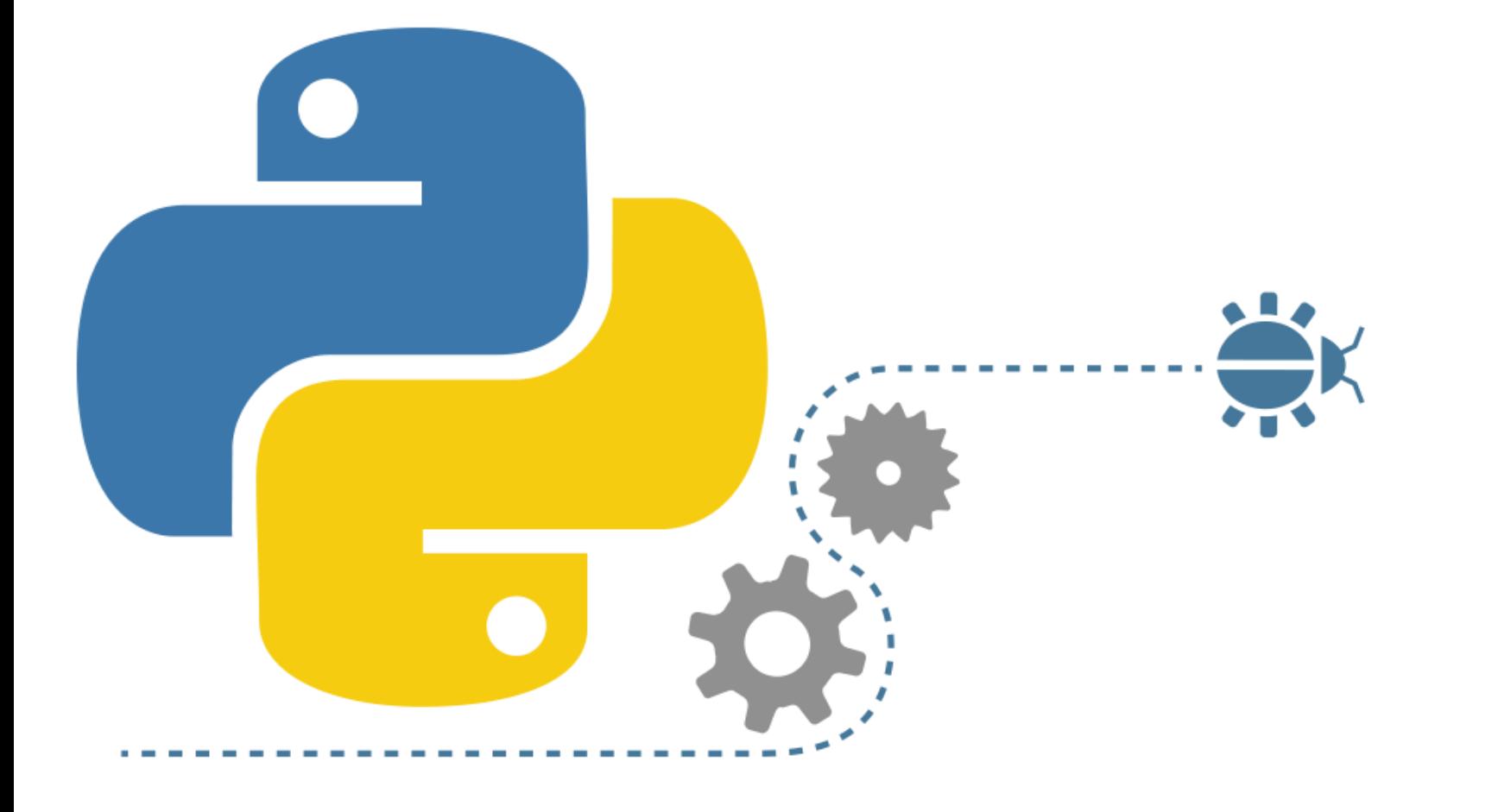

# **ПРОГРАМИРАЊЕ Увод у програмирање у текстуалним програмским језицима**  програмирање python **ТАХХХ тежина** Популарност  **Објектно орјентисано програмирање** је опционо

•

#### **Windows:**

•

- Download Python са адресе https://www.python.org/downloads/
- Инсталација Python.
- Покретање **Idle** развојног окружења.

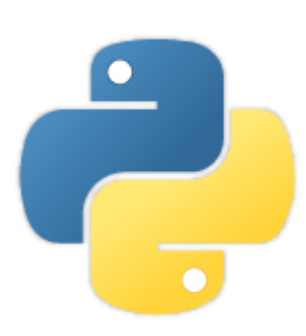

#### **Download the latest version for Windows**

Download Python 3.6.2

Download Python 2.7.13

Python 3.5.0 (32-bit) Setup  $\times$  $\Box$ Install Python 3.5.0 (32-bit) Select Install Now to install Python with default settings, or choose Customize to enable or disable features. Install Now Includes IDLE, pip and documentation Creates shortcuts and file associations  $\rightarrow$  Customize installation Choose location and features python Install launcher for all users (recommended) windows Add Python 3.5 to PATH Cancel

- **IDLE** је интегрисано развојно окружење
- (Integrated Development Environment IDE) које долази са Python инсталацијом
- Програм омогућава да едитујете и извршавате Python програме. Разликујемо \*II.e.1) we condPoint@aches hi/nodby

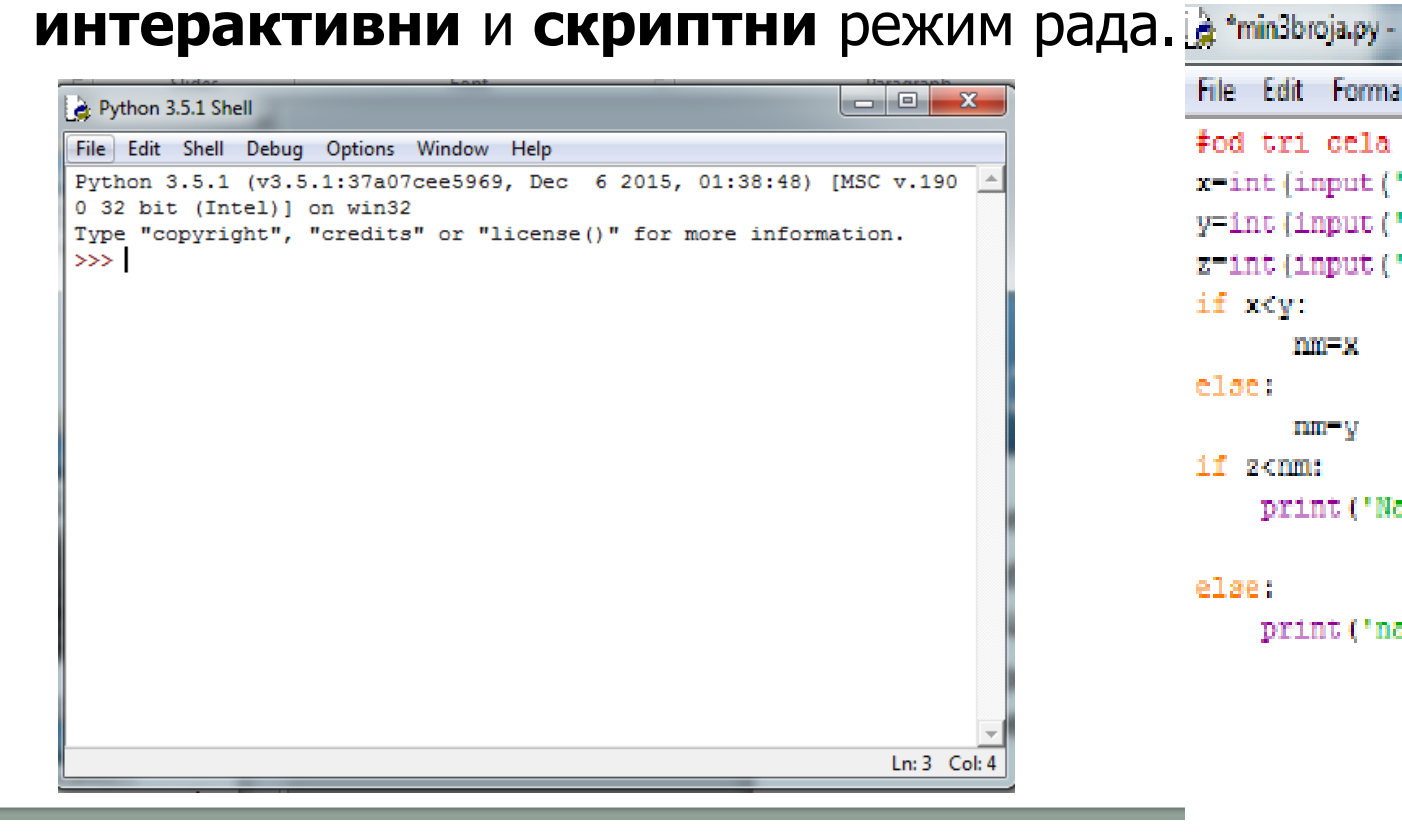

•

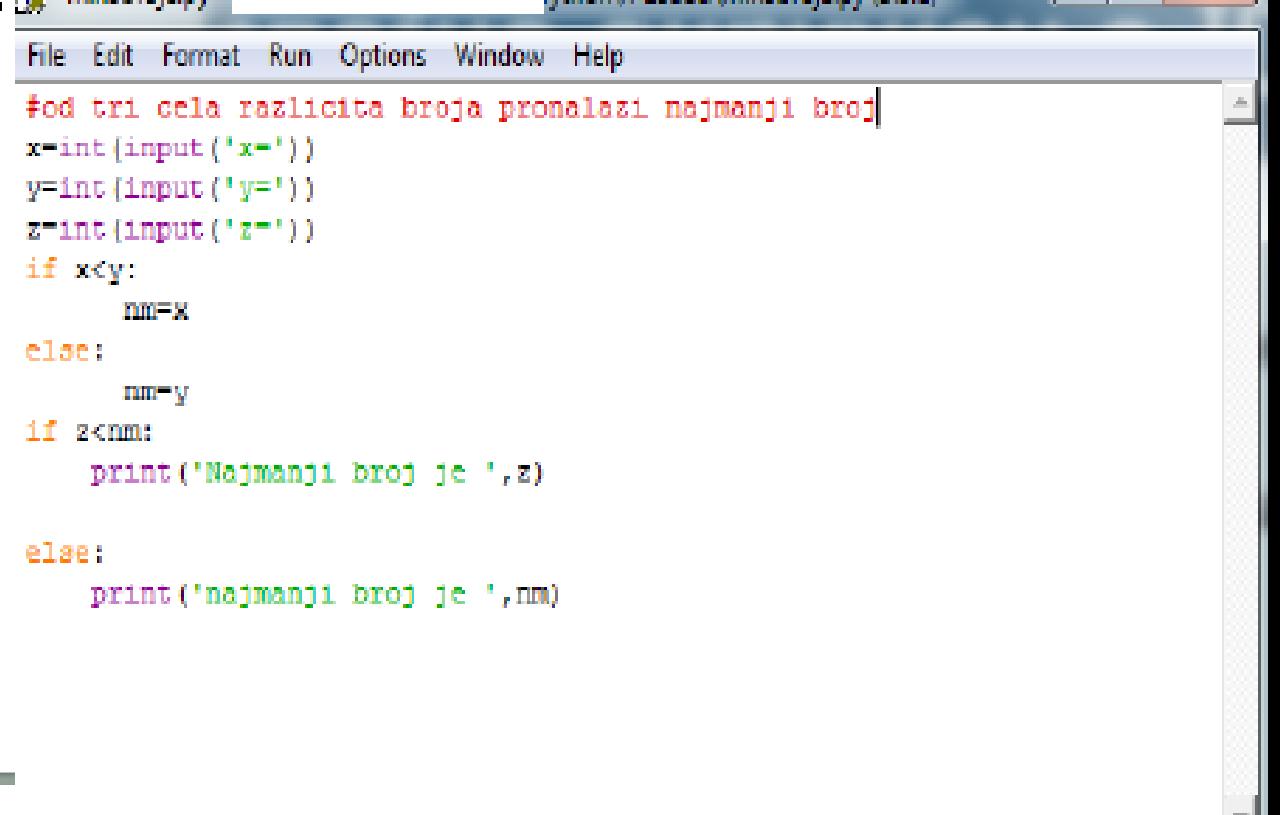

```
#od tri cela broja pronalazi najmanji broj
x=int(input('Unesi broj x: '))
y=int(input('Unesi broj y: '))
z=int(input('Unesi broj z: '))
if x<y:
   najmanji=x
else:
     najmanji=y
if z<najmanji:
   print('Najmanji broj je ', z)
else:
```

```
 print('Najmanji broj je ', najmanji)
```
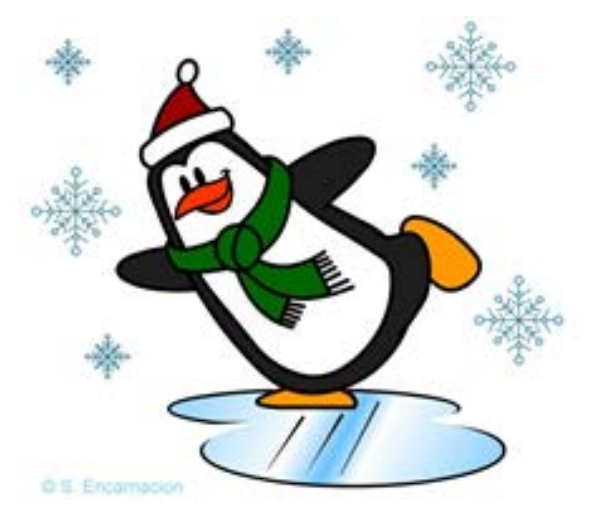

**ULAZ** 

U popularnom talent show-u Hajde da se klizamo koji se emituje na TV-u, žiri ocenjuje nastupe prijavljenih pingvina. Svaki od četiri člana žirija pingvinu daje ocenu od 1 do 10. Ukupna ocena za jednog pingvina je zbir ocena svih članova žirija. Na žalost, urednici tog talent show-a nisu baš dobri. matematičari, te im je potrebna Vaša pomoć u određivanju ukupne ocene za svakog takmičara.

Na standardnom ulazu data su četriri broja koji predstavljaju ocene svakog člana žirija za jednog pingvina takmičara. Na standardnom izlazu ispisati ukupnu ocenu žirija.

- prirodan broj  $A(1 \le A \le 10)$ , ocena prvog člana žirija;
- prirodan broj  $B(1 \leq B \leq 10)$ , ocena drugog člana žirija;
- prirodan broj  $C$  (1  $\leq C \leq 10$ ), ocena trećeg člana žirija;
- prirodan broj D (1 ≤ D ≤ 10), ocena četvrtog člana žirija;

#### **IZLAZ**

- prirodni broj S – ukupna ocena žirija.

#### **TEST PRIMERI**

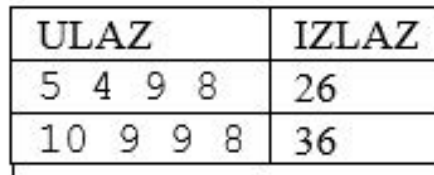

**o1=int(input("Ocena1 je ")) o2=int(input("Ocena2 je")) o3=int(input("Ocena3 je ")) o4=int(input("Ocena4 je ")) resenje=o1+o2+o3+o4 print(resenje)**

- Упознавање са **Python-ном** кроз интерактивни режим рада и **основне типове података, aритметичке операције, приоритет операција.**
- Цели бројеви нису ограничени бројем цифара, број може бити дуг колико рачунар има меморије. **25<sup>200</sup>**

**>>> 25\*\*200**

•

38725919148493182728180306332863518475702191920487908654877629413444163480976859 64862682234277014596908057542507554467539370836398992350315522318050653350492002 43606527053080273843203837317475409080936764645494240018127016257896884681626113 0394654088604511343874037265777587890625

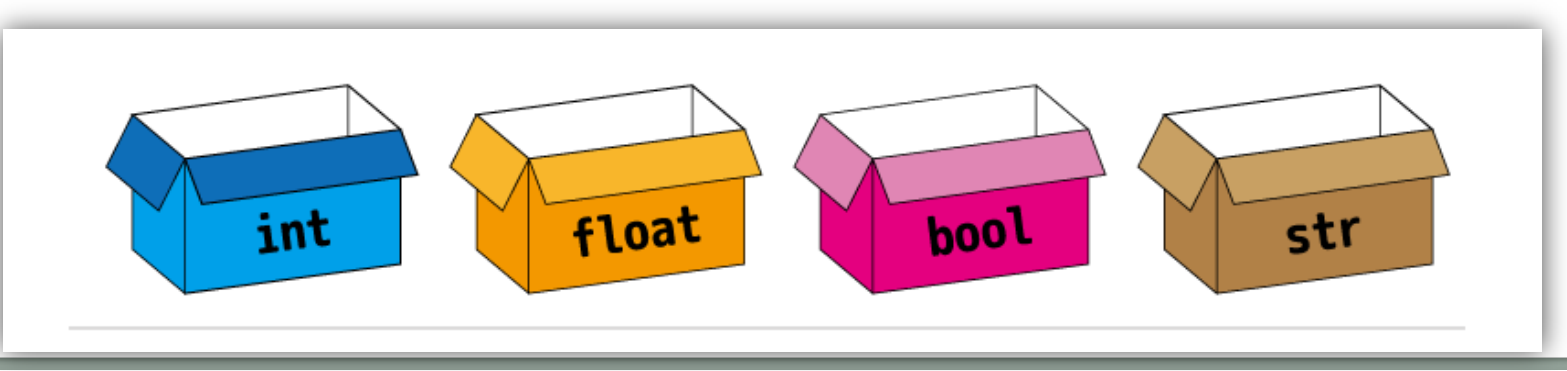

### **Прекорачење опсега - integer overflow**

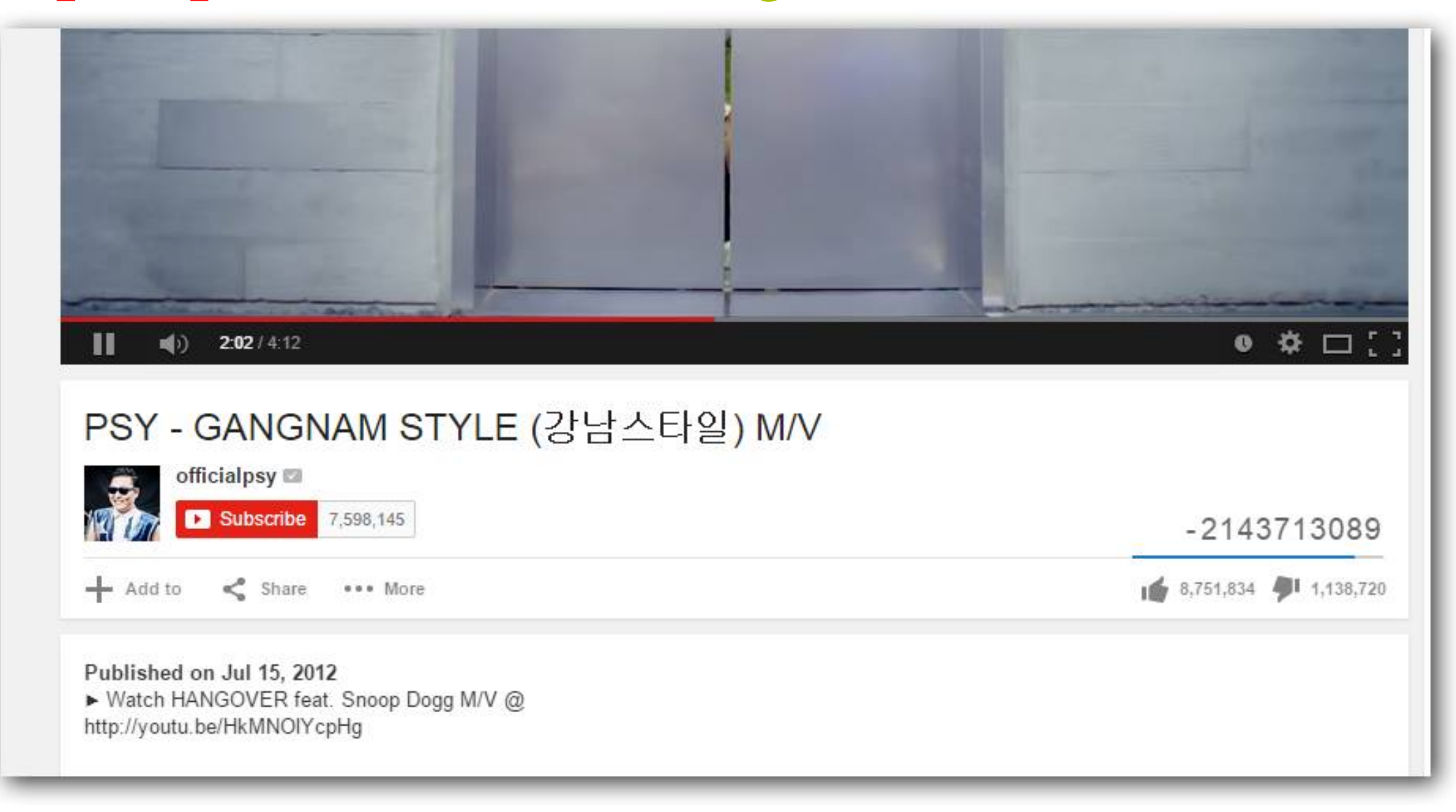

#include <iostream> using namespace std; int main()

 $\frac{1}{2}$  int x=2147483646;  $\text{cout} \ll ++x \ll \text{end}$ :  $\text{cout} \ll ++x \ll \text{end}$ :  $\text{cout} \ll ++x \ll \text{end}.$  $\text{cout} \ll ++x \ll \text{end}.$ return 0;

 $\mathcal{F}$ ИЗЛАЗ 2147483647 -2147483648 -2147483647 -2147483646

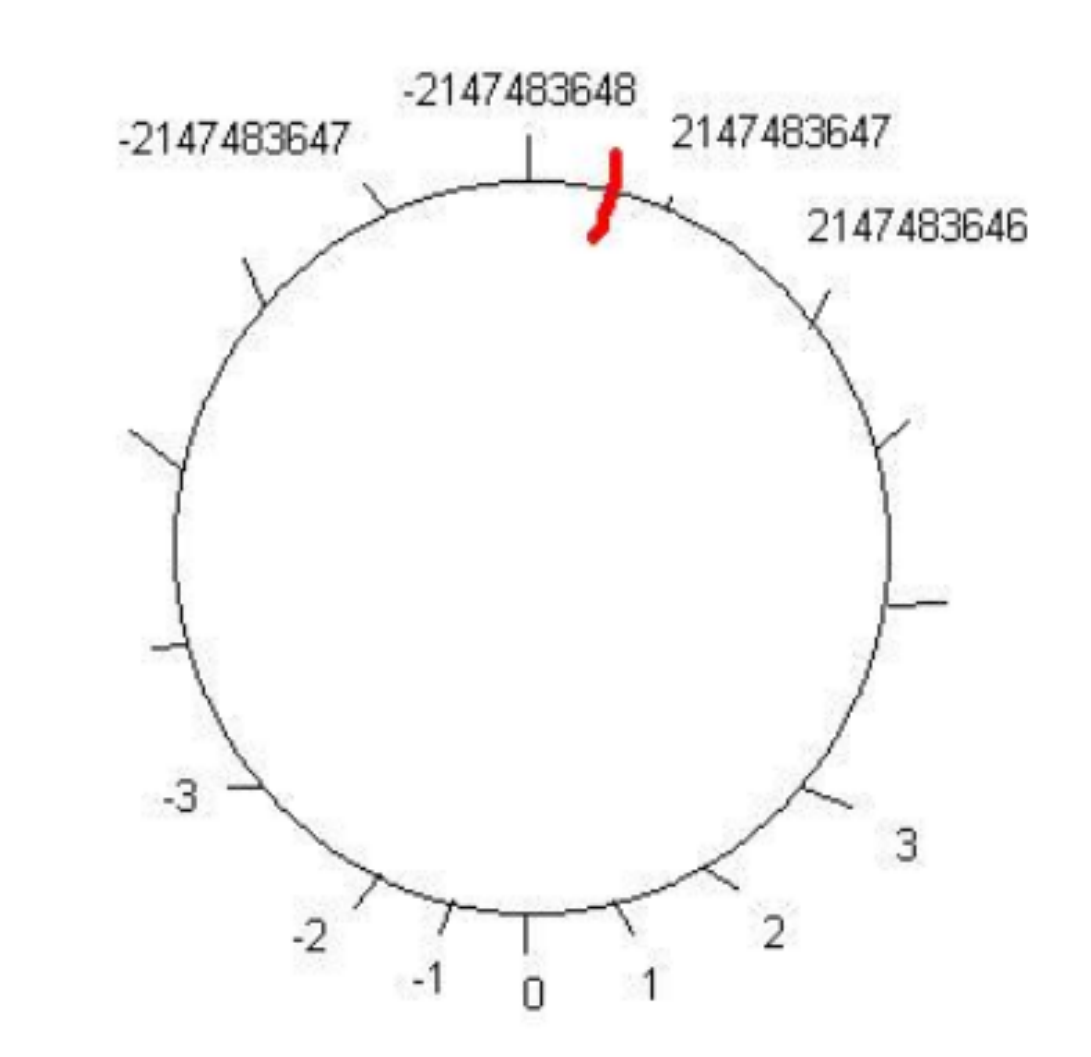

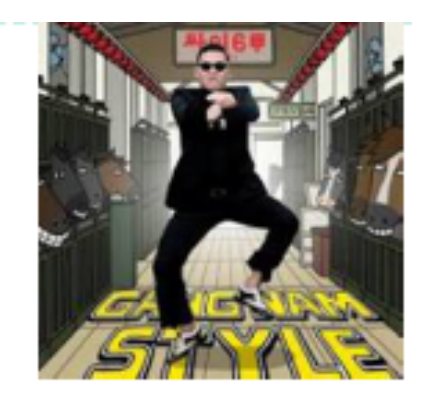

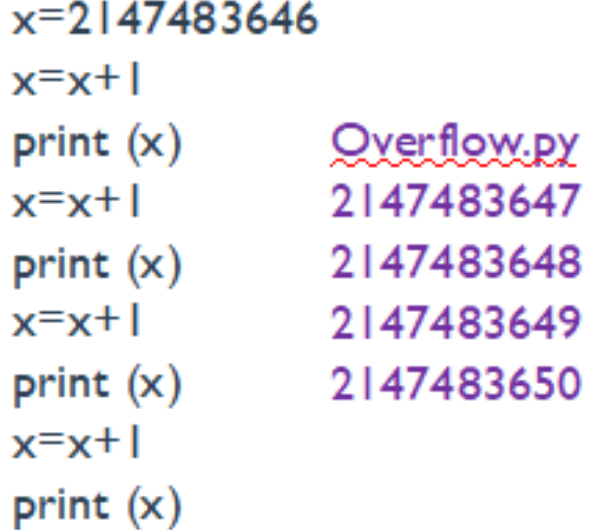

**Python - integer overflow (ДА или НЕ)**

**x=2147483646 x=x+1 print (x) x=x+1 print (x) x=x+1 print (x) x=x+1 print (x)**

Прелазак на **скриптни** режим рада.

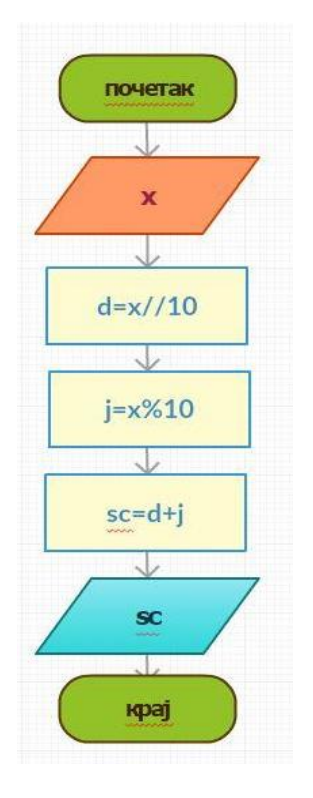

### **primer1.py**

**1**  #suma cifara dvocifrenog broja

- **2**  x=int(input('Unesi dvocifreni broj:'))
- **3**   $d=x/10$
- **4**   $j = x\%10$
- **5** sc=d+j

**6** print('Suma cifara broja',x,'je',sc)

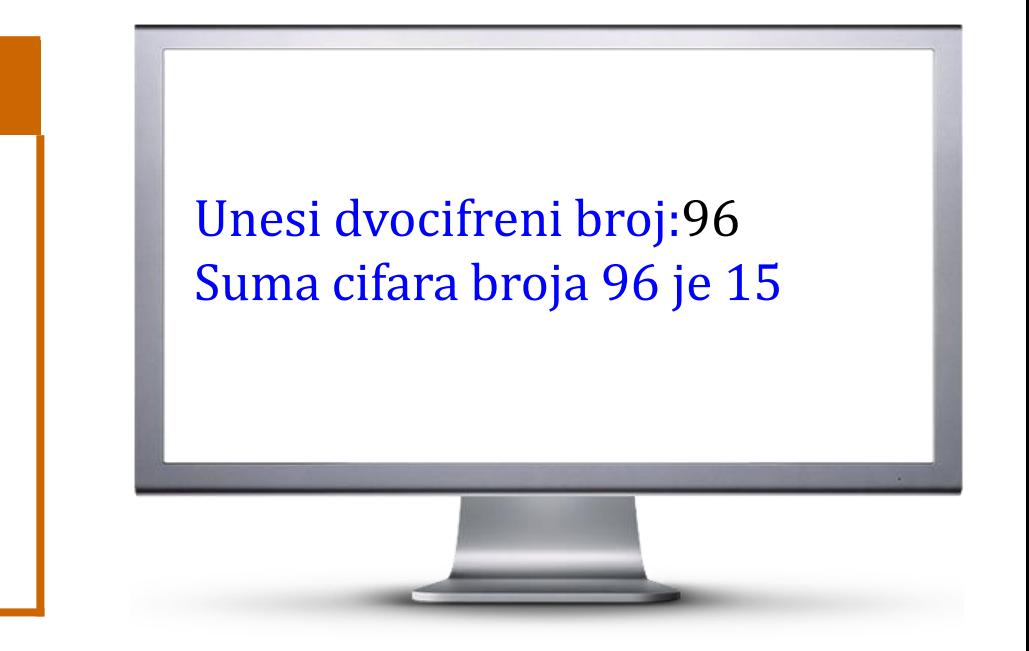

• Током програмирања можете приметити да се делови кода приказују на екрану различитим бојама. Ово се ради ради боље прегледности програма.

Разграната структура: Израчунати функцију у за унето х

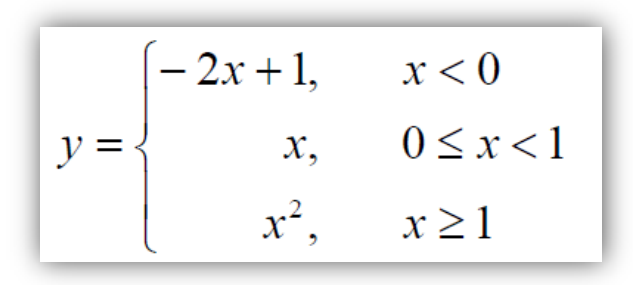

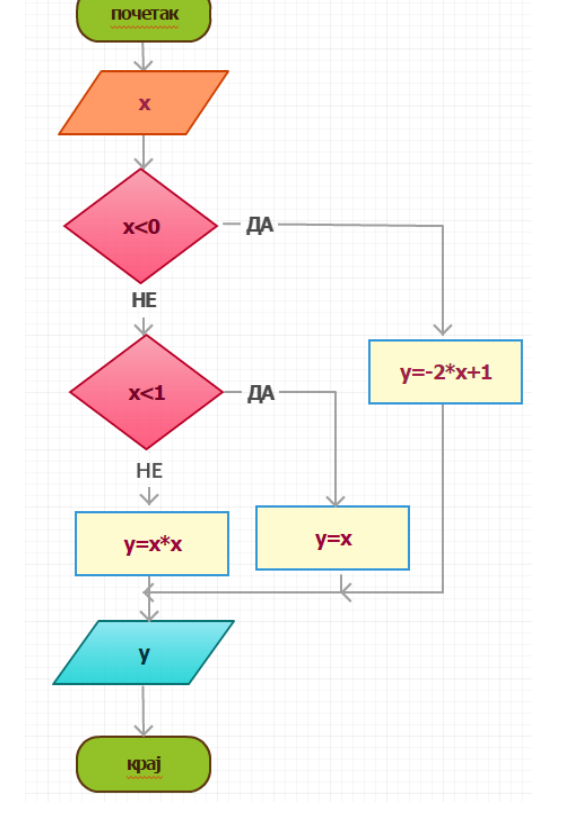

#### primer2.py

- #program računa y za zadato x
- $x = f$ loat(input('Unesite vrednost  $x = '$ ))
- if  $x < 0$ :  $3<sup>1</sup>$

$$
y = -2*x + 1
$$

- elif  $x < 1$ :
- $y=x$
- else:
- $y=x^*x$
- print('Vrednost  $y = %3.2f'$  % y) 9

Unesite vrednost za x= $-5.25$ Vrednost y=11.50

**Циклична структура**: Унесите прозвољну цифру **k** . Израчунати колико има двоцифрених бројева чија је разлика цифара једнака **k**?

#### **primer3.py**

- **1**  #program računa koliko ima dvocifrenih čija je razlika
- **2**  #cifara k
- **3**  k=int(input('Unesite cifru od 0-9 k='))
- **4**   $br = 0$

**9** 

•

- **5** for i in range(10,99)**:**
- **6**  $d=i/(10)$
- **7**   $j = i\%10$
- **8**  if  $abs(d-j)=k$ :
	- $br+=1$

**10** print('Ima {0} dvocifrenih čija je razlika cifara {1}',format(br,k)) Unesite cifru od 0-9 k=4 Ima 11 dvocifrenih čija je razlika cifara 4

### **ТАКМИЧАРСКО ПРОГРАМИРАЊЕ,**

**курсеви**

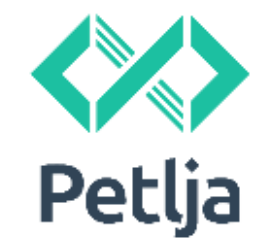

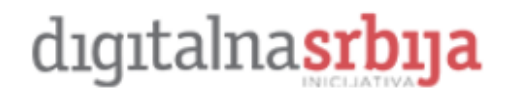

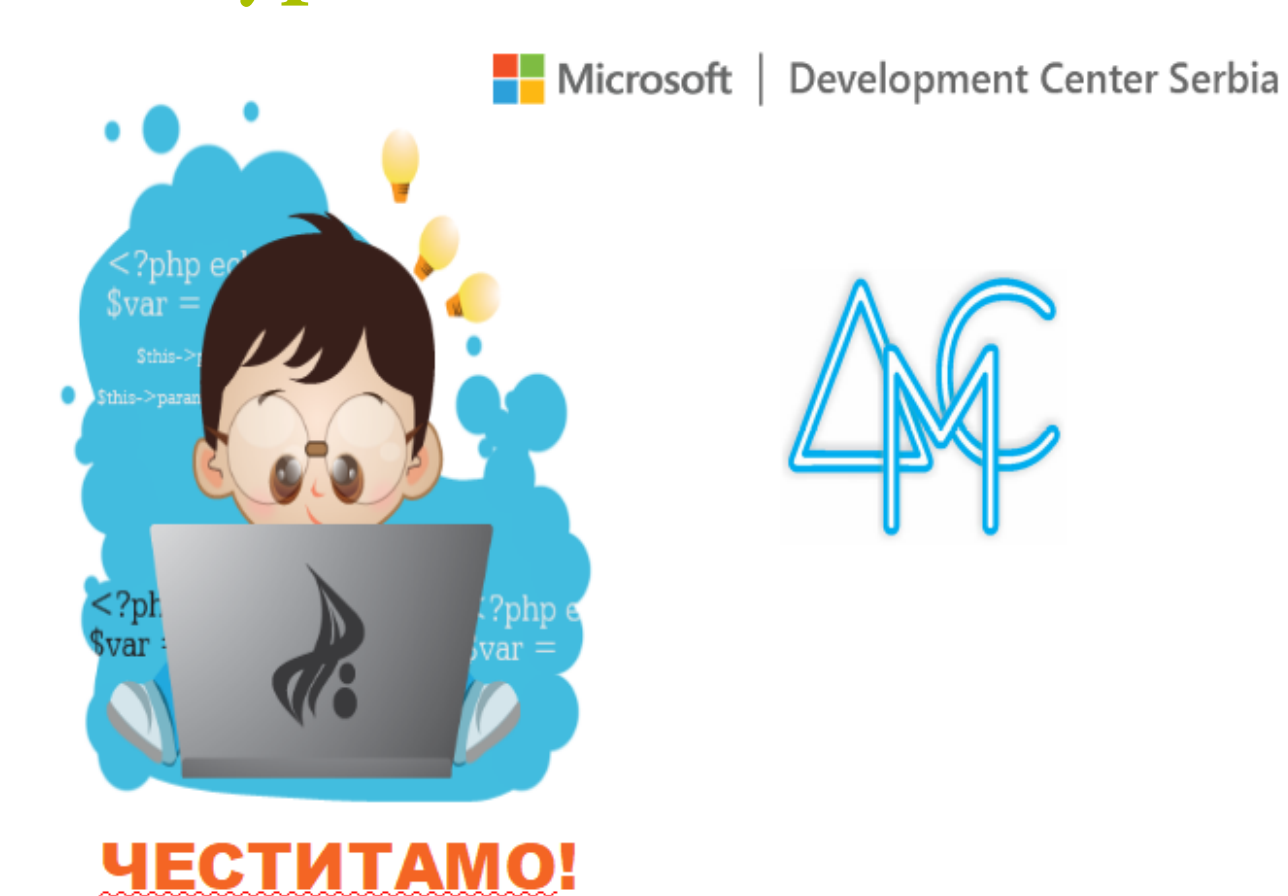

### **Због чега морате волети Python?**

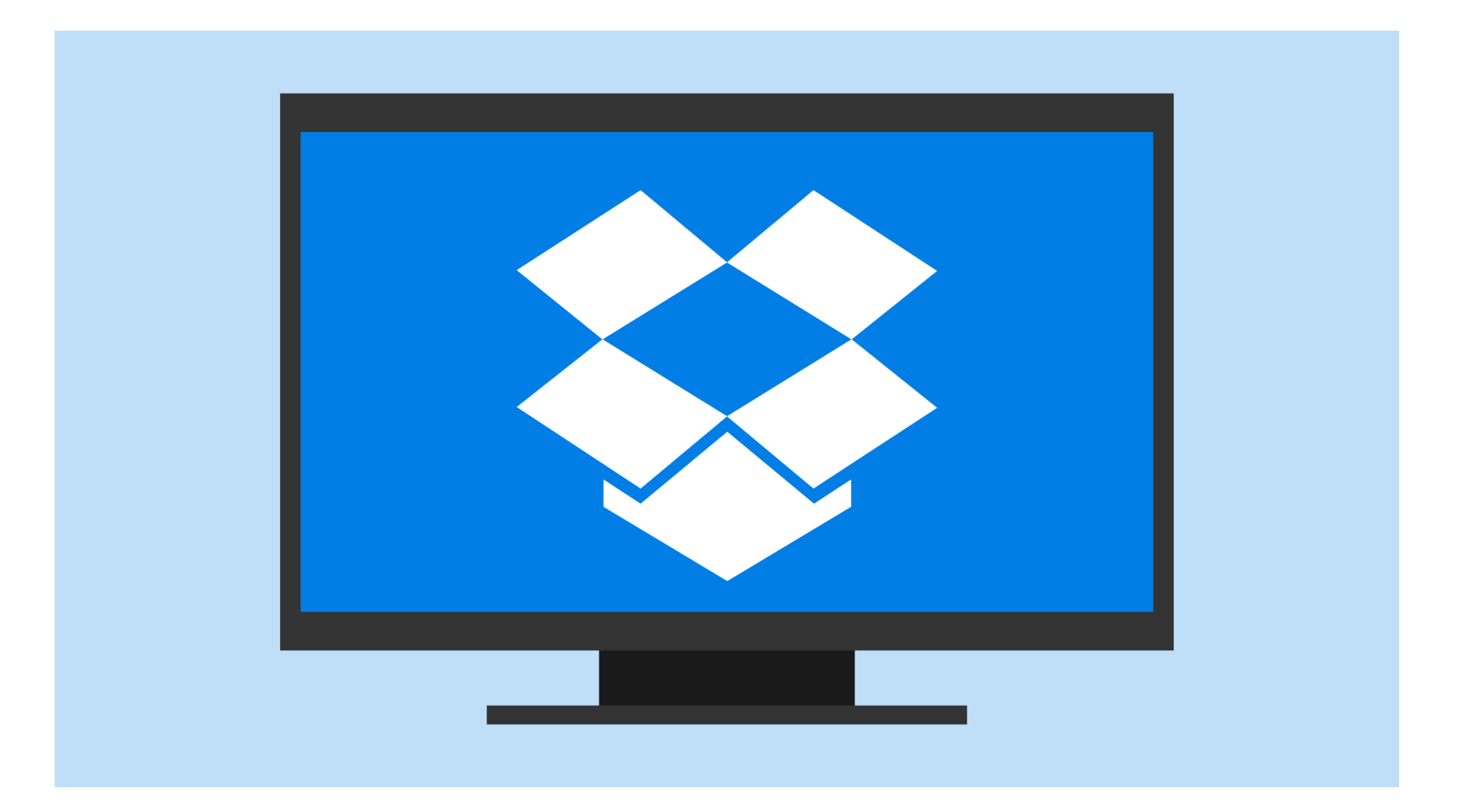

## **ПРОГРАМИРАЊЕ II РАЗРЕД**

#### **Провера знања**:

•

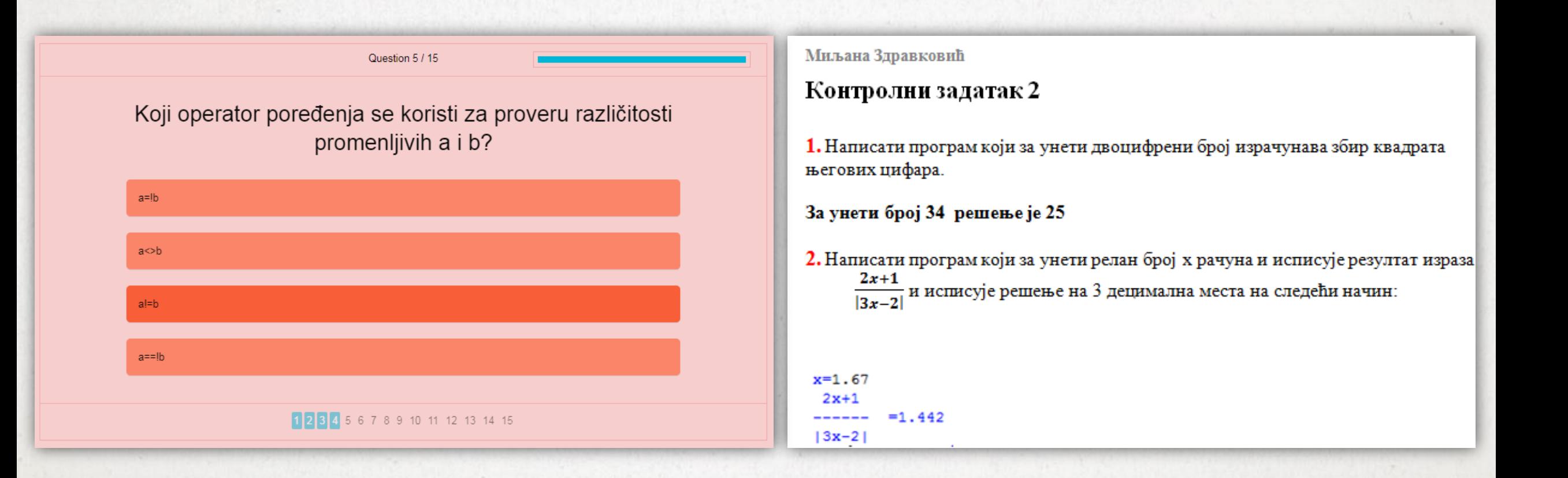

## **ПРОГРАМИРАЊЕ III РАЗРЕД**

Python пружа различите могућности за развој графичког корисничког интерфејса (GUI). Постоји више алата за рад у графичком окружњу:

#### **GUI**:**tkinter**

•

Use Python for...

Web Development: Django, Pyramid, Bottle, Tornado, Flask, web2py

GUI Development: tkinter, PyGObject, PyQt, PySide, Kivy, wxPython

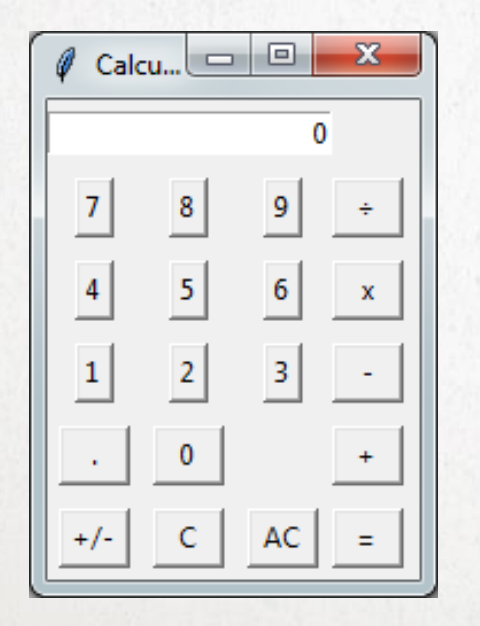

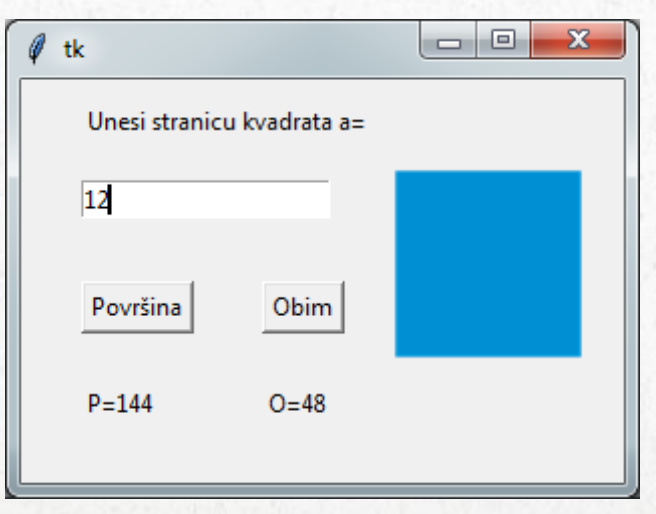

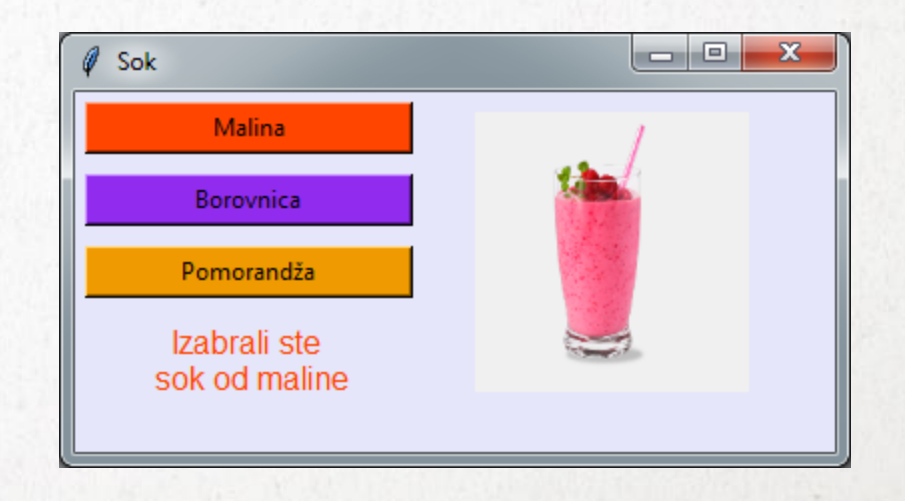

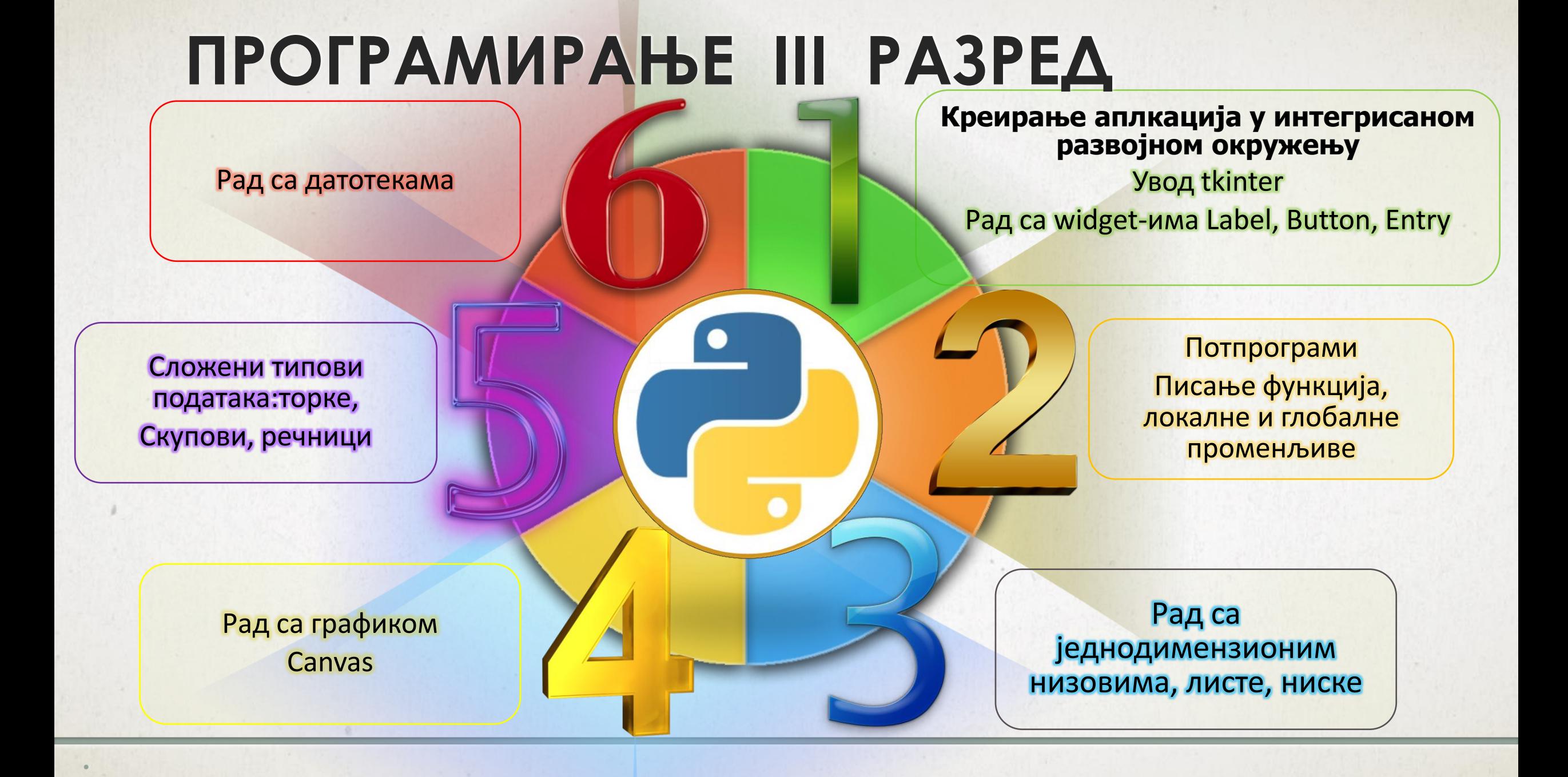

## **ПРОГРАМИРАЊЕ III РАЗРЕД**

### **1.** Бојење позадине прозора

•

Постављање боје на позадину прозора врши се на следећи начин:

#### **p.config(bg='blue') p.wm\_iconbitmap()** Методом **config()** можемо да мењамо парамeтре widgeta. **p.title()prvi\_primer.py**  $\mathbf{x}$  $\begin{array}{c|c|c|c|c} \hline \multicolumn{3}{c|}{\multicolumn{3}{c|}{\multicolumn{3}{c|}{\mid}} & \multicolumn{3}{c|}{\multicolumn{3}{c|}{\multicolumn{3}{c|}{\mid}} \multicolumn{3}{c|}{\multicolumn{3}{c|}{\mid}} \multicolumn{3}{c|}{\multicolumn{3}{c|}{\mid}} \multicolumn{3}{c|}{\multicolumn{3}{c|}{\mid}} \multicolumn{3}{c|}{\multicolumn{3}{c|}{\mid}} \multicolumn{3}{c|}{\multicolumn{3}{c|}{\mid}} \multicolumn{3}{c|}{\multicolumn{3}{c|}{$ **Real Naslov import tkinter p=tkinter.Tk() p.geometry('300x200') p.title('Naslov') p.wm\_iconbitmap('zastava.ico') p.config(bg='blue') p.mainloop() p**=прозор

### **2.** Компонента Label-пример

#### **drugi\_primer.py**

import tkinter p=tkinter.Tk() p.geometry('400x300') p.title('Primer2') p.config(bg='sky blue') s=tkinter.PhotoImage(file='slika.gif') l=tkinter.Label(p, image=s) proba=tkinter.Label(text='happy birthday', fg='navy', bg='sky blue', font=('Arial','20')) l.pack(padx=10,pady=10) proba.pack(padx=10,pady=10) p.mainloop()

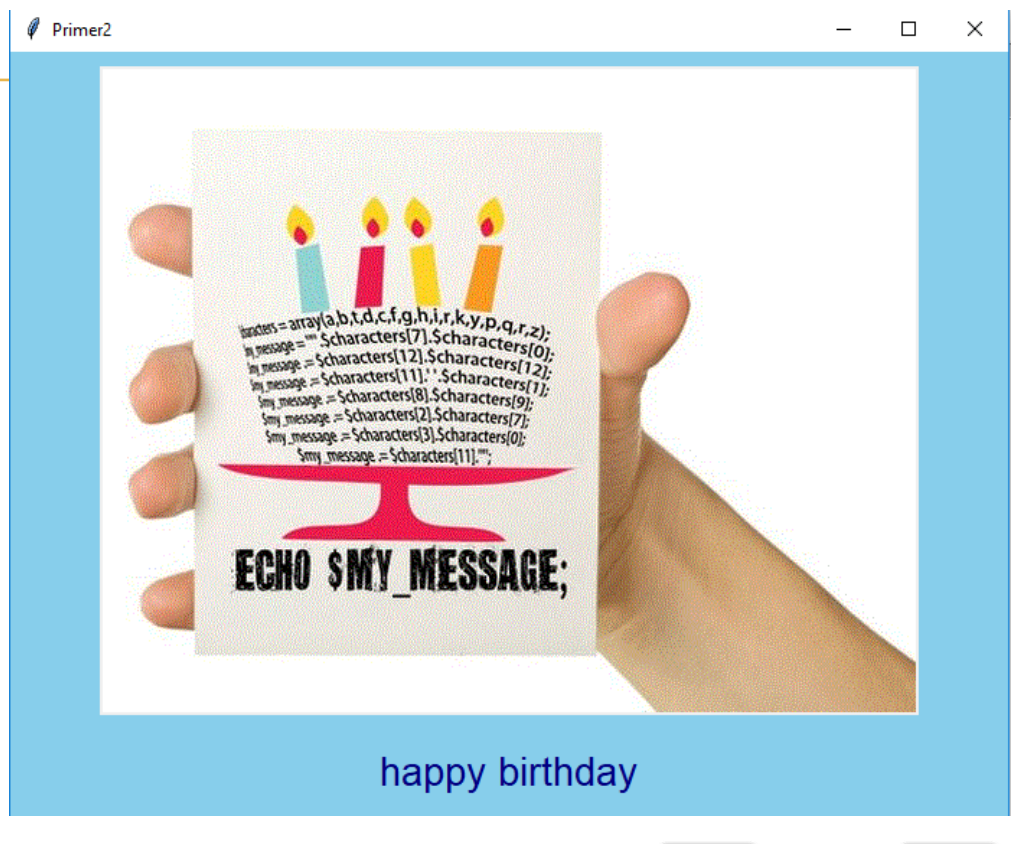

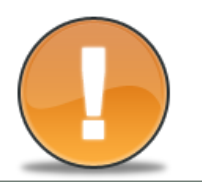

#### **tkinter прихвата само слике које имају екстензију png или gif**

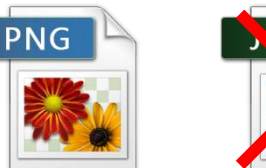

### 3. Компонента Entry-пример

#### treci\_primer.py

import tkinter as tk

 $p=tk.Tk()$  $p.geometry('400x100')$ p.title('Sabiranje realnih brojeva') p.config(bg='coral')

ff=font=('Arial',12,'bold')

#### def racunaj():

 $a = float(e1.get())$  $b = float(e2.get())$  $s = a + b$  $e3.$ delete $(0, len(e3.get())$  $e3.insert(0, str(s))$ 

e1=tk.Entry(p,font=ff,width=10) l1=tk.Label (p,text='+',bq='coral',font=ff) e2=tk.Entry(p,font=ff,width=10) b1=tk.Button(p,text='=',command=racunaj,font=ff) e3=tk.Entry(p, fq='red',font=ff,width=13)

el.grid(column=1,row=1, padx=5,pady=25) l1.grid(column=2,row=1,padx=5,pady=25) e2.grid(column=3,row=1,padx=5,pady=25) b1.grid(column=4,row=1,padx=5,pady=25) e3.grid(column=5,row=1,padx=5,pady=25)

 $p.mainloop()$ 

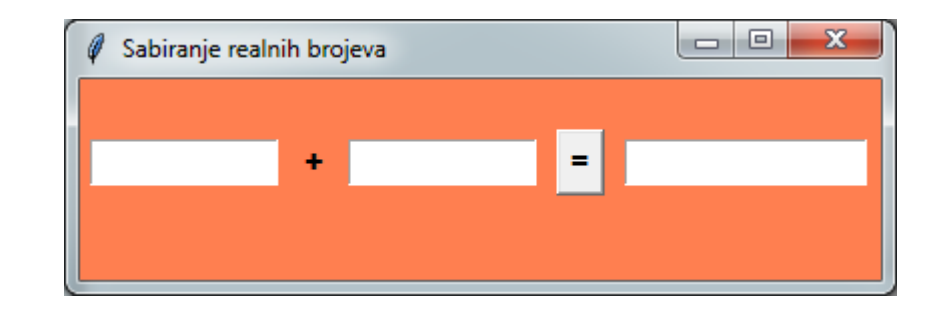

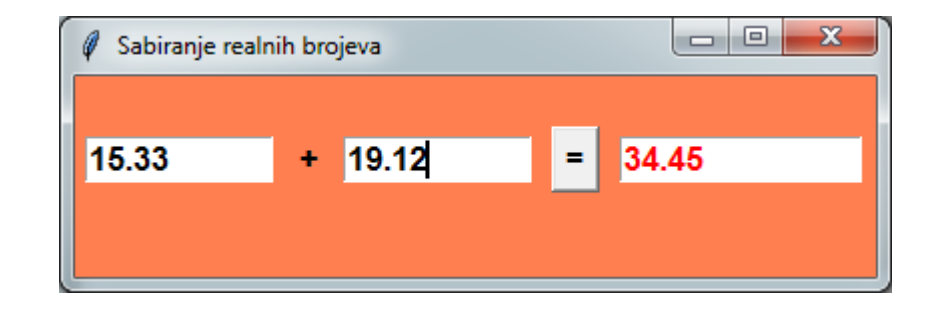